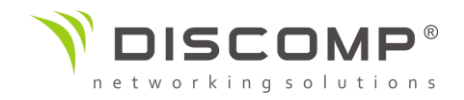

# Návod k použití

# IsoStation M5

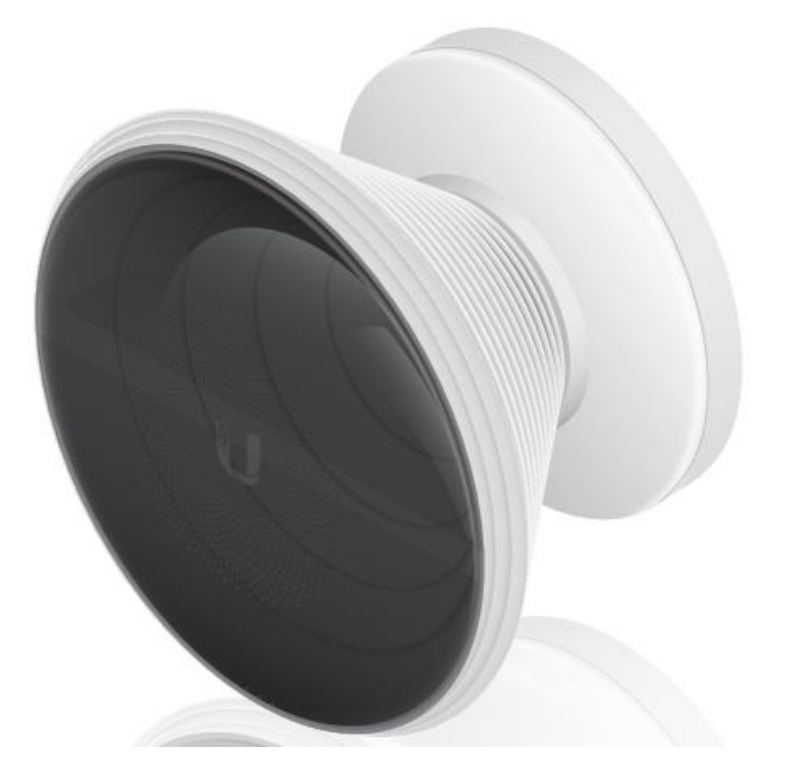

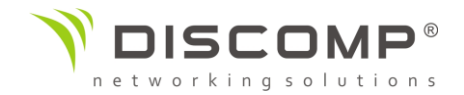

#### Představení

Děkujeme za pořízení výrobku Ubiquiti Networks IsoStation M5. Tento návod k použití je určený k tomu, aby Vás provedl instalací výrobku a ukázal způsob přístupu ke konfiguračnímu rozhraní airOS.

#### Obsah balení

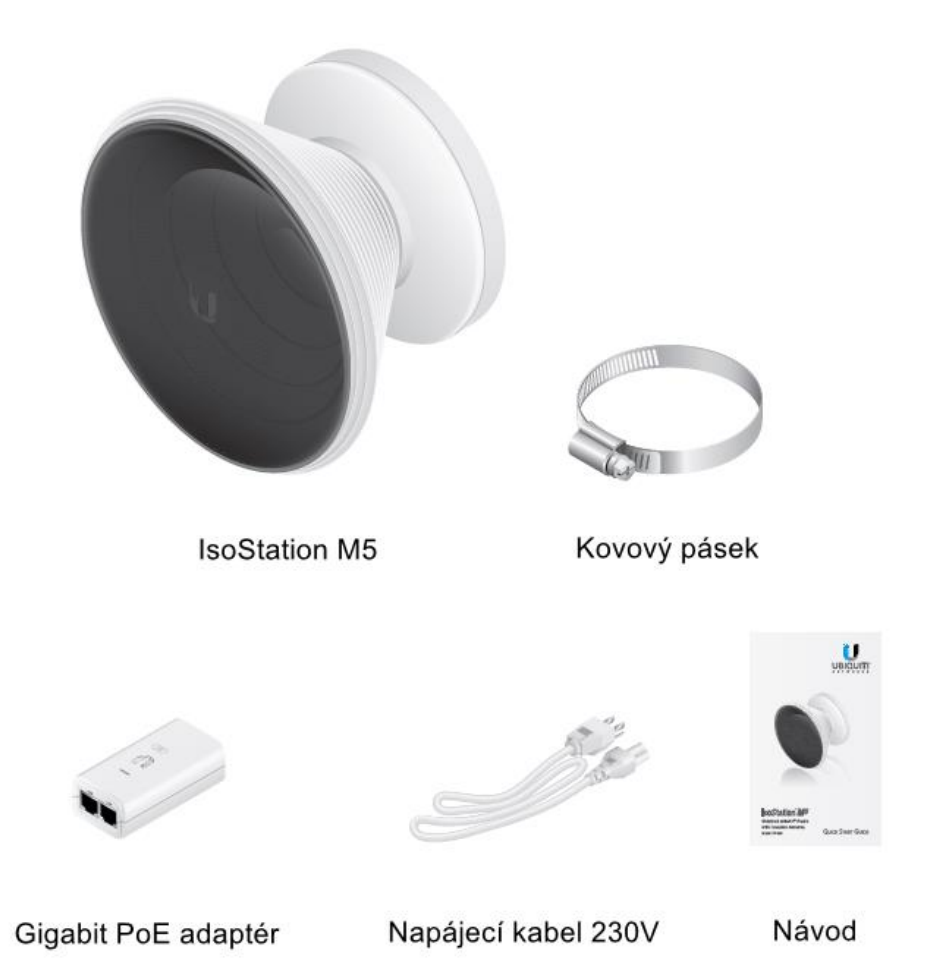

Obrázky jsou pouze ilustrační, skutečné produkty se mohou lišit od vyobrazených a mohou se kdykoliv měnit bez předchozího upozornění.

*Podmínky použití:* Rádiová zařízení Ubiquiti musí být odborně nainstalována. Pro zachování záruky musí být použit stíněný datový kabel se zemněním. UISP Cable je designován pro venkovní instalace. Je odpovědností instalatéra dodržet všechny lokální regulační podmínky pro bezdrátové spoje, včetně použití povoleného frekvenčního rozsahu, výstupního výkonu zařízení a funkce DFS (Dynamic Frequency Selection).

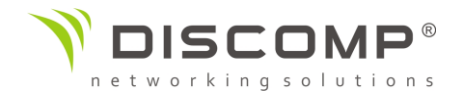

# Požadavky na instalaci

- IS-M5 obsahuje v balení anténu Horn-5-45 s vyzařovacím úhlem 45°. Jednotka však může být použita s následujícími anténami, které nejsou součástí balení:
	- Horn-5-30
	- Horn-5-60
	- Horn-5-90
	- U-OMT-DISH
- 7mm nástrčný klíč nebo šroubovák
- stíněný kabel Cat5 nebo vyšší se zemnícím drátem uzemněný skrze POE adaptér

Doporučujeme, abyste chránili svoji síť LAN před účinky ESD a poškozením v náročném prostředí průmyslovým stíněným kabelem Ubiquiti Networks. Pro více informací navštivte stránku <https://store.ui.com/collections/accessories/UISPCables>

• Pro všechny venkovní instalace by měla být použita přepěťová ochrana. Doporučujeme použít dvě ochrany, kdy jedna se instaluje v blízkosti radiové jednotky a druhá u vstupu kabeláže do budovy. Ochrana absorbuje přepětí a bezpečně jej vybije do zemnění.

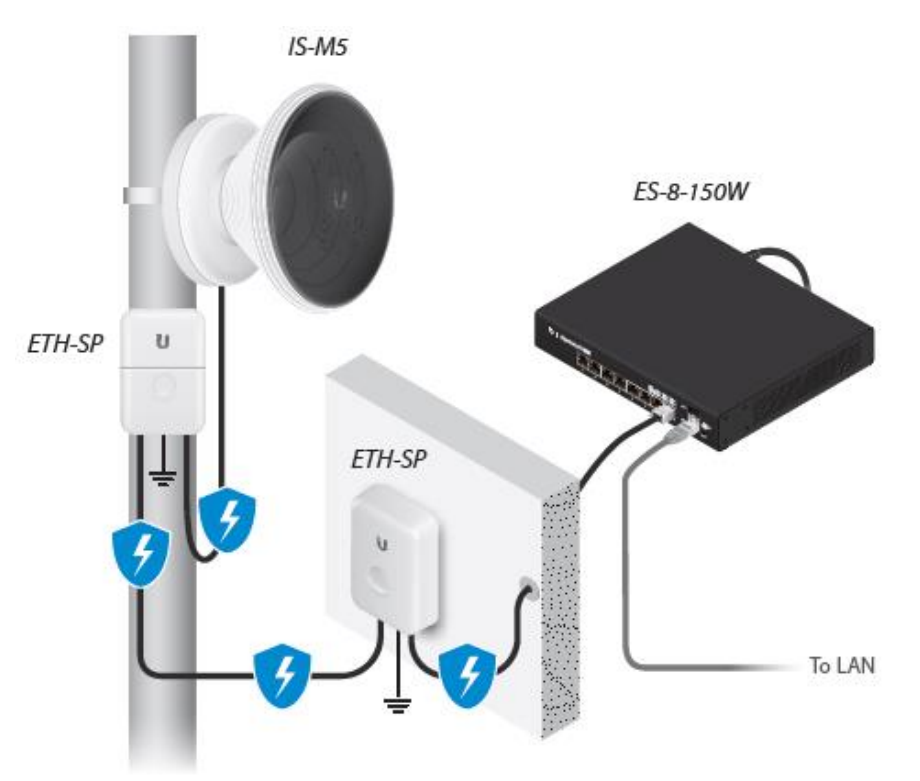

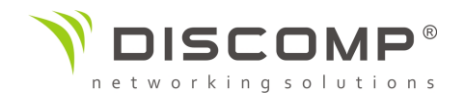

# Popis zařízení

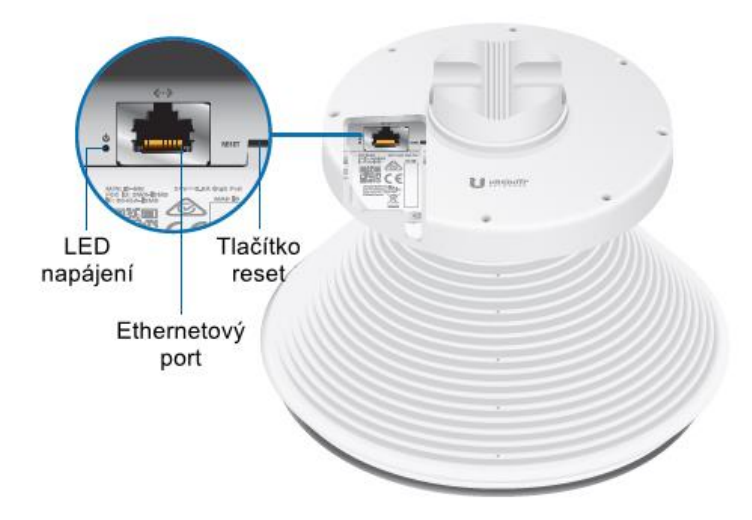

#### *LED napájení*

Svítí zeleně, pokud je zařízení připojeno ke zdroji napětí

#### *Ethernetový port*

Ethernetový port slouží k připojení napájení a měl by být připojen do sítě LAN s DHCP serverem

#### *Resetovací tlačítko*

Pro resetování do továrního nastavení držte resetovací tlačítko po dobu delší než 10 vteřin, pokud je zařízení zapnuté. Alternativně může být zařízení resetováno vzdálené pomocí resetovacího tlačítka umístěného na spodní straně POE adaptéru.

#### *Tlačítko pro uvolnění antény*

Standardní anténa s vyzařovacím úhlem 45° může být vyměněna za kompatibilní anténu s jiným vyzařovacím úhlem. Pro demontáž antény stiskněte tlačítko pro uvolnění antény a otočte anténou proti směru hodinových ručiček.

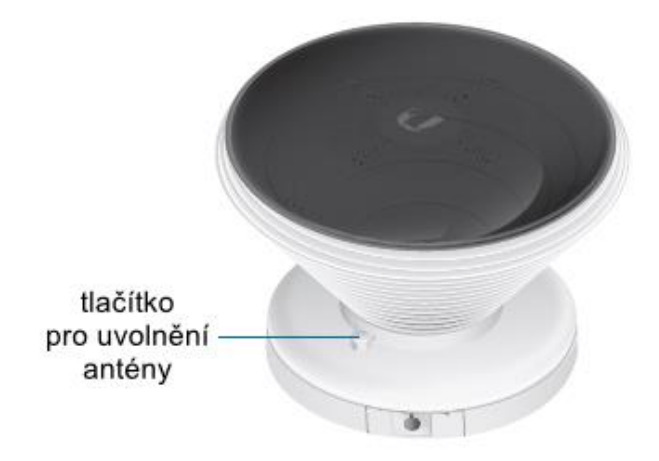

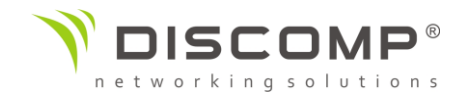

#### Instalace zařízení

Následující instrukce popisují instalaci s anténou, která je součástí balení. IsoStation je kompatibilní s dalšími anténami a instalační postup se může lišit.

- 1. Pro instalaci antény vložte anténu do zařízení IsoStation tak, aby šipka na anténě směřovala proti tlačítku pro uvolnění antény.
- 2. Zatlačte na anténu a otočte ve směru hodinových ručiček, dokud neuslyšíte cvaknutí.

#### Montáž na trubku

Jednotka je designována pro rychlou montáž na trubku.

1. Rozpojte kovový pásek a provlékněte ho držákem antény.

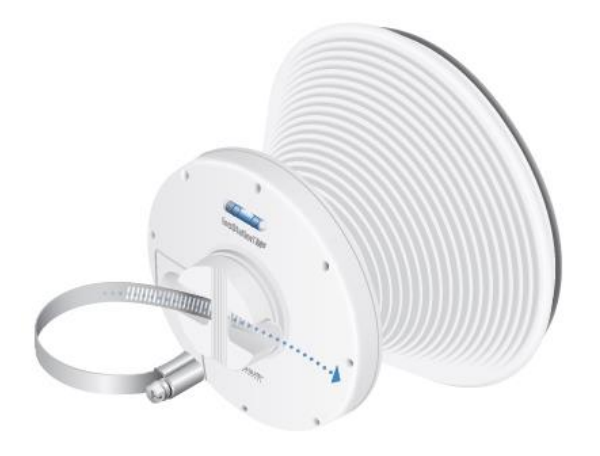

2. Obepněte kovový pásek kolem trubky a k otáčení šroubu použijte nástrčný klíč 7mm nebo šroubovák, dokud se kovový pásek pevně neutáhne kolem trubky.

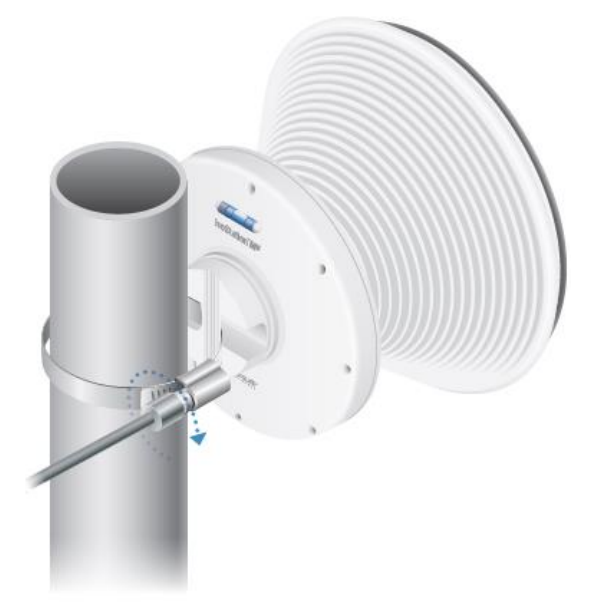

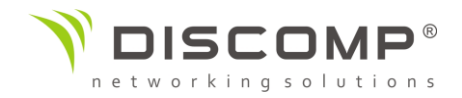

# Připojení napájení

1. Sejměte krytku ethernetového portu stiskem střední části krytky a vytlačte krytku ven.

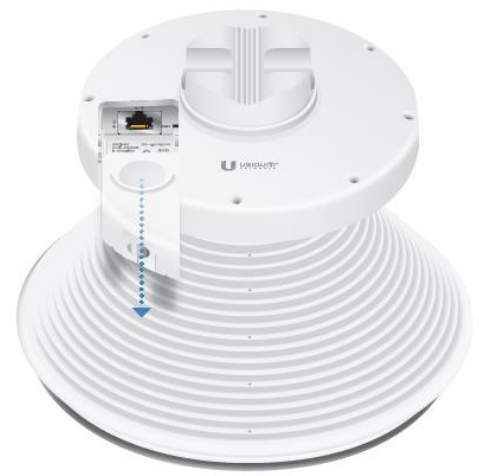

2. Vyjměte gumové těsnění z krytky.

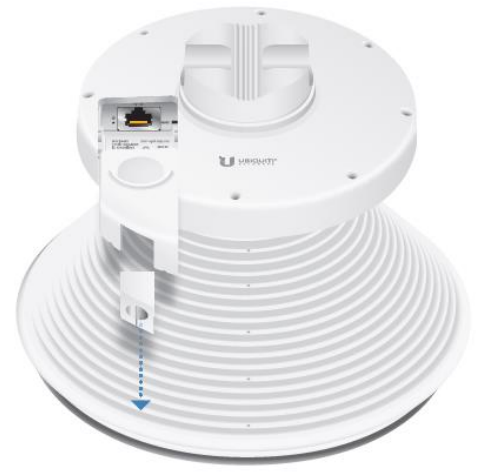

3. Připojte ethernetový kabel do ethernetového portu.

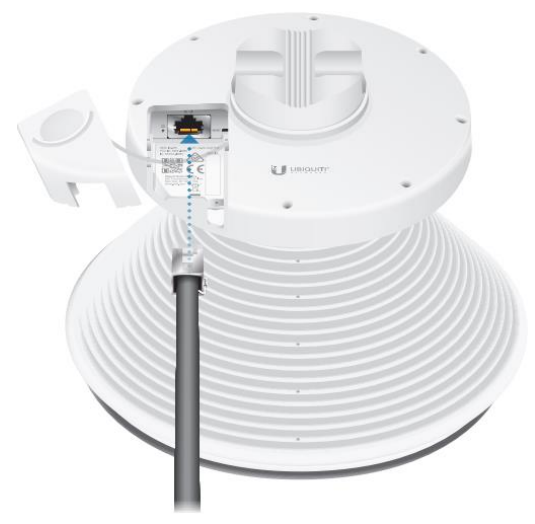

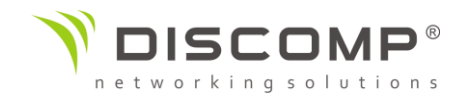

4. Nasaďte zpět krytku portu.

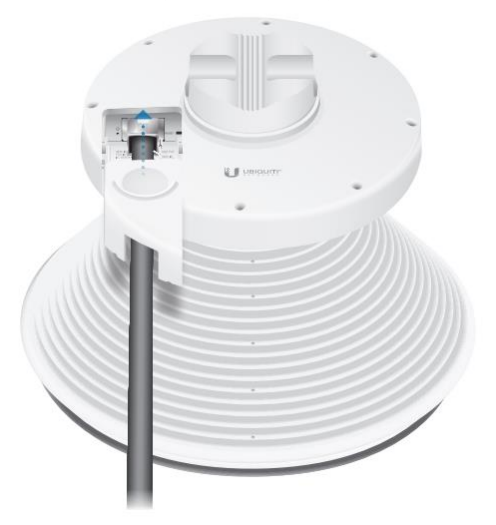

5. Umístěte gumové těsnění na kabel a zasuňte ji zpět do krytky.

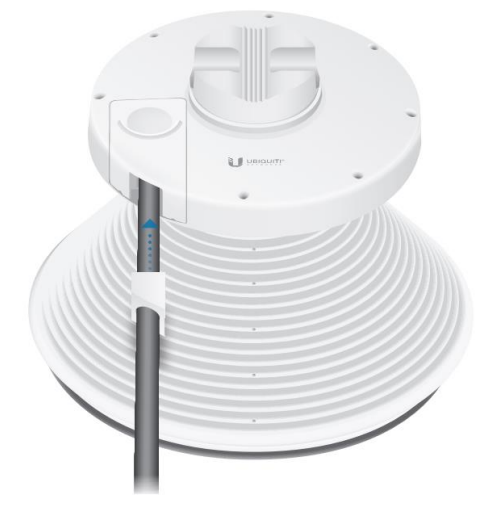

- 6. Připojte napájení jednou z následujících možností:
	- a. Gigabitový PoE adaptér: přeskočte na část "Připojení PoE adaptéru"
	- b. PoE switch: Připojte ethernetový kabel z IsoStation do portu switche podporujícího PoE. *Upozornění: Switch musí podporovat způsob napájení specifikovaný v části "Specifikace zařízení" v tomto návodu!*

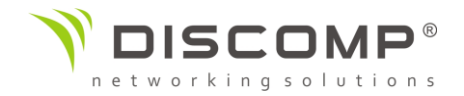

# Připojení PoE adaptéru

- 1. Připojte ethernetový kabel ze zařízení do portu PoE adaptéru označeného jako "POE".
- 2. Připojte ethernetový kabel z vaší LAN sítě do portu PoE adaptéru označeného jako *"LAN"*.
- 3. Připojte napájecí kabel k PoE adaptéru a poté zapojte napájecí kabel do zásuvky.

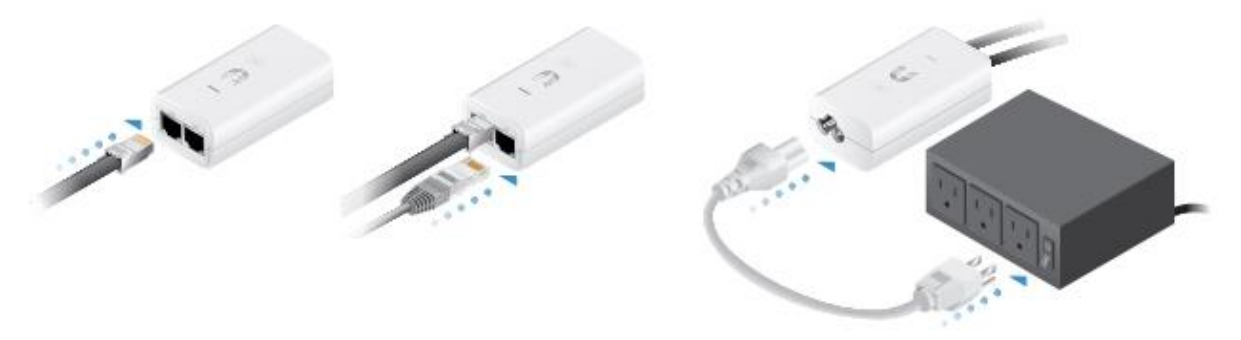

#### Montáž PoE adaptéru

- 1. Sejměte držák PoE adaptéru z adaptéru, přiložte na vybrané místo a označte otvory.
- 2. Pokud je potřeba, předvrtejte otvory. Upevněte držák vhodným spojovacím materiálem.
- 3. Přiložte PoE adaptér a nasuňte jej na držák.

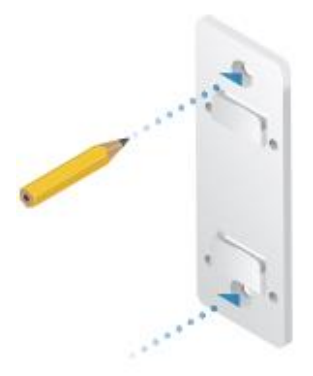

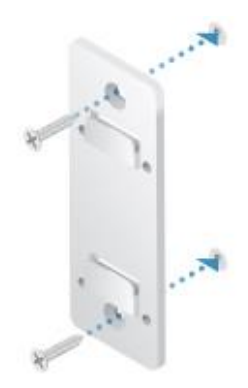

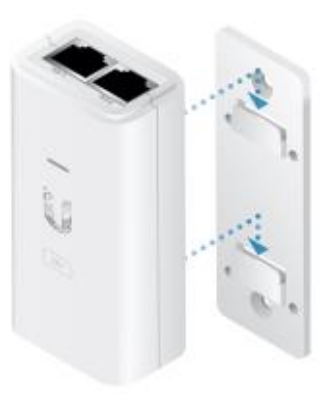

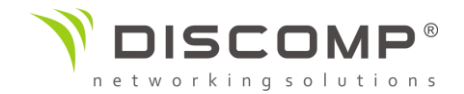

#### Přístup k rozhraní airOS

- 1. Ujistěte se, že počítač je připojený do sítě LAN, do které je připojeno zařízení Ubiquiti nebo jsou zařízení spojena přes POE adaptér napřímo
- 2. Přiřaďte ethernetovému adaptéru svého počítače statickou IP adresu z rozsahu 192.168.1.x (mimo IP 192.168.1.20).
- 3. Otevřete internetový prohlížeč, zadejte adresu [https://192.168.1.20](https://192.168.1.20/) do adresního řádku a stiskněte enter (PC) nebo return (MAC).
- 4. Objeví se přihlašovací obrazovka. Výchozí uživatelské jméno je *ubnt*, výchozí heslo *ubnt*. Vyberte správně stát, ve kterém bude zařízení provozováno a požadovaný jazyk konfiguračního rozhraní. Před pokračováním musíte odsouhlasit podmínky použití.

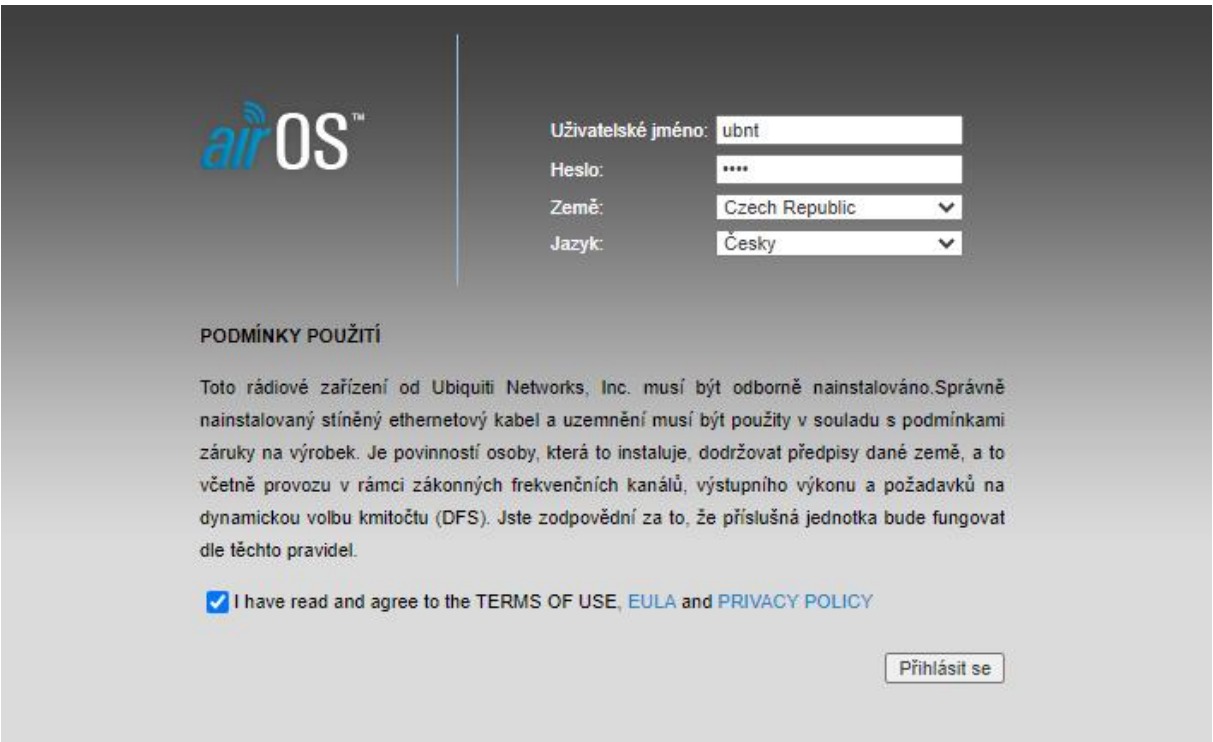

*\* V některých verzích firmware může být ve výchozím nastavení získávání IP parametrů z DHCP serveru. Pokud je v síti aktivní DHCP server, IP adresu zařízení zjistíte v nastavení DHCP serveru. IP 192.168.1.20 je v této verzi firmware nastavena jako Fallback IP.*

Po přihlášení se objeví konfigurační rozhraní airOS, které Vám umožní individuálně upravit nastavení.

Pro detailní informace o konfiguračním rozhraní airOS si přečtěte uživatelskou příručku, které je ke stažení na adrese <https://www.ui.com/download/airmax/>

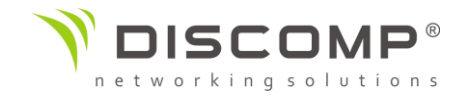

# Odpovědnost instalátora za dodržování předpisů

Zařízení vyžaduje odbornou instalaci a je odpovědností instalátora ujistit se, že zařízení je provozováno v souladu s místními regulačními podmínkami.

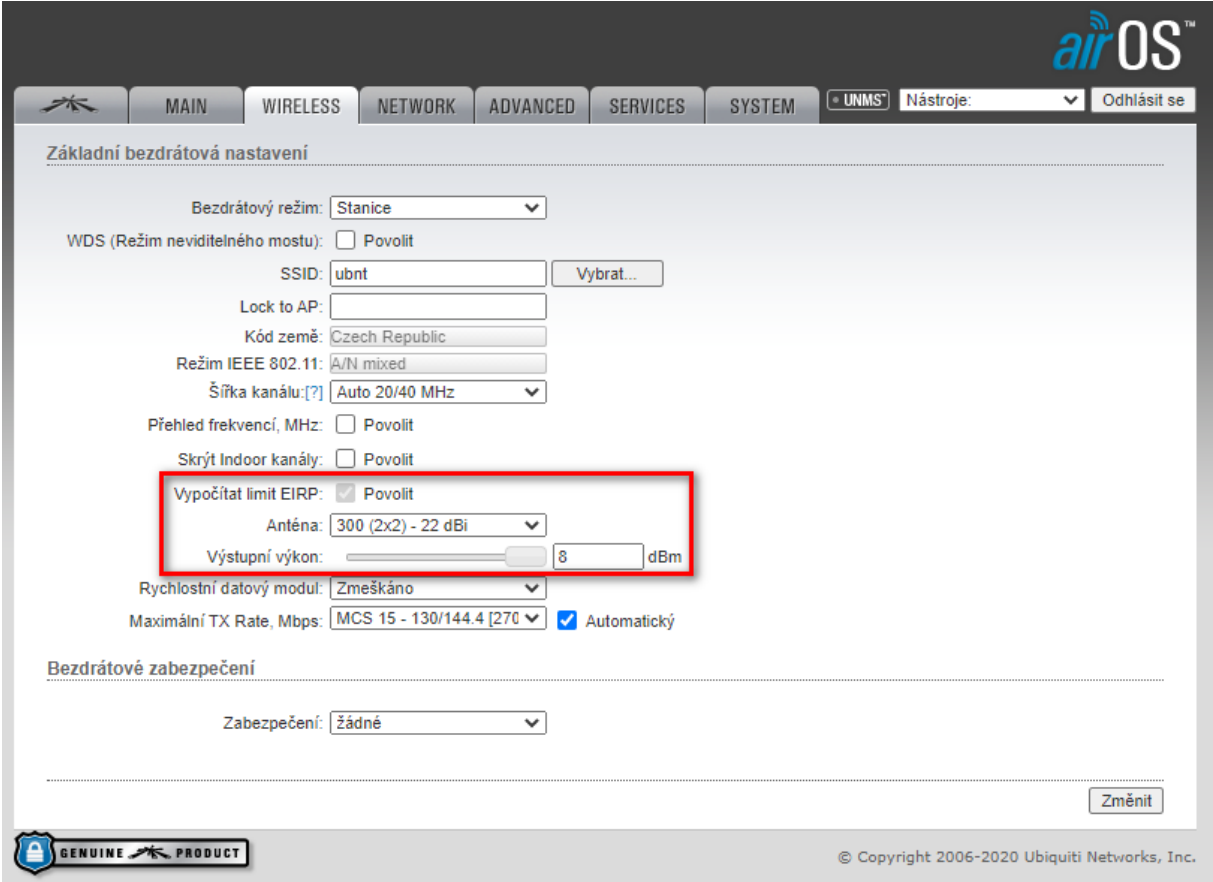

#### Anténa

Vyberte použitou anténu ze seznamu. Pokud je automatický výpočet EIRP povolen, výstupní výkon bude automaticky omezen, aby výkon nepřekročil povolenou hodnotu ve zvolené zemi.

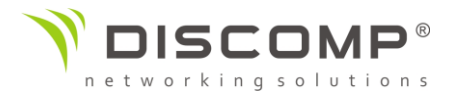

# Specifikace

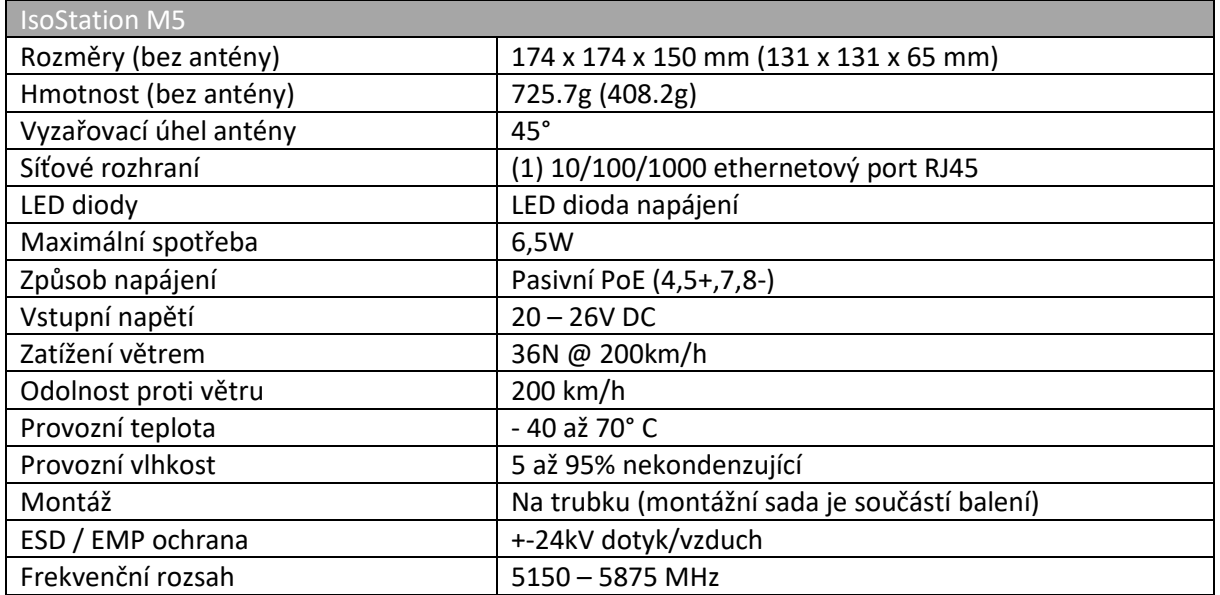

#### Označení CE

Označení CE na tomto produktu deklaruje, že produkt je ve shodě se všemi předpisy týkajícími se tohoto produktu.

CE

Provoz zařízení v pásmu 2.4 GHz a 5 GHz v České republice se řídí platným všeobecným oprávněním VO-R/12.

Importérem do EU je společnost Ubiquiti (Taiwan) Sales Limited, v zastoupení pro EU společnost Ubiquiti International Holding B.V. se sídlem v Nizozemsku, více informací na [https://eu.store.ui.com](https://eu.store.ui.com/)